# **Artikelpositionen | Lagerverwaltung**

Sie erhalten hier eine Übersicht über Ihren gesamten Warenbestand.

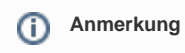

Das Ergebnis der letzten Suche bleibt so lange erhalten, bis Sie eine neue Suche starten. Das bedeutet, dass die im einzelnen Datensatz vorgenommenen Änderungen erst nach dem Start einer neuen Suche in der Tabelle: Suchergebnis aktualisiert werden.

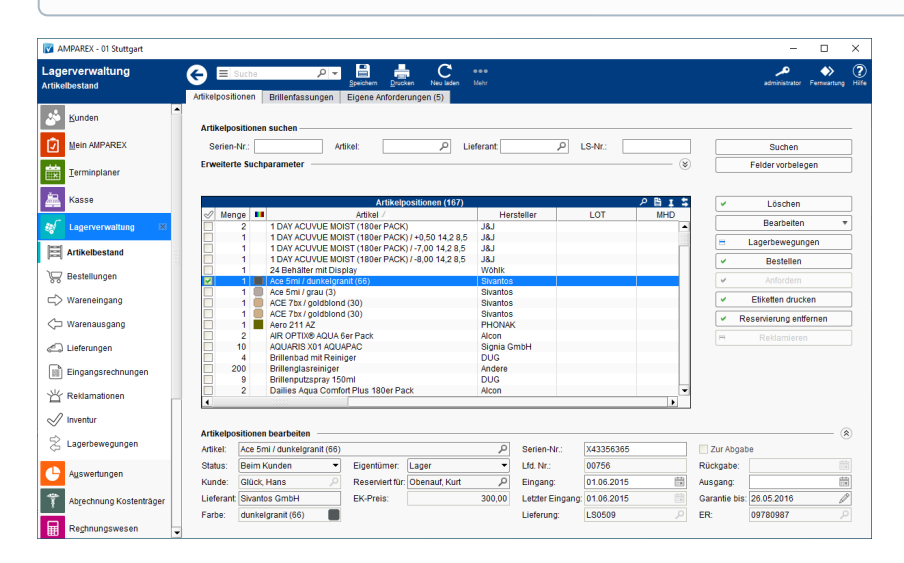

## Arbeitsabläufe

- [Artikel wieder finden \(geänderte Seriennummer\)](https://manual.amparex.com/pages/viewpage.action?pageId=6652225) [Warenumbuchung, anfordern | Arbeitsablauf](https://manual.amparex.com/display/HAN/Warenumbuchung%2C+anfordern+%7C+Arbeitsablauf)
	-
- [Rückgabedatum \(Kommissionsdatum\) mehrerer Artikel](https://manual.amparex.com/pages/viewpage.action?pageId=6652229)  [ändern](https://manual.amparex.com/pages/viewpage.action?pageId=6652229)

#### Lösungen

[Artikel wird über die Standardsuche](https://manual.amparex.com/pages/viewpage.action?pageId=6652231)

### Funktionsleiste

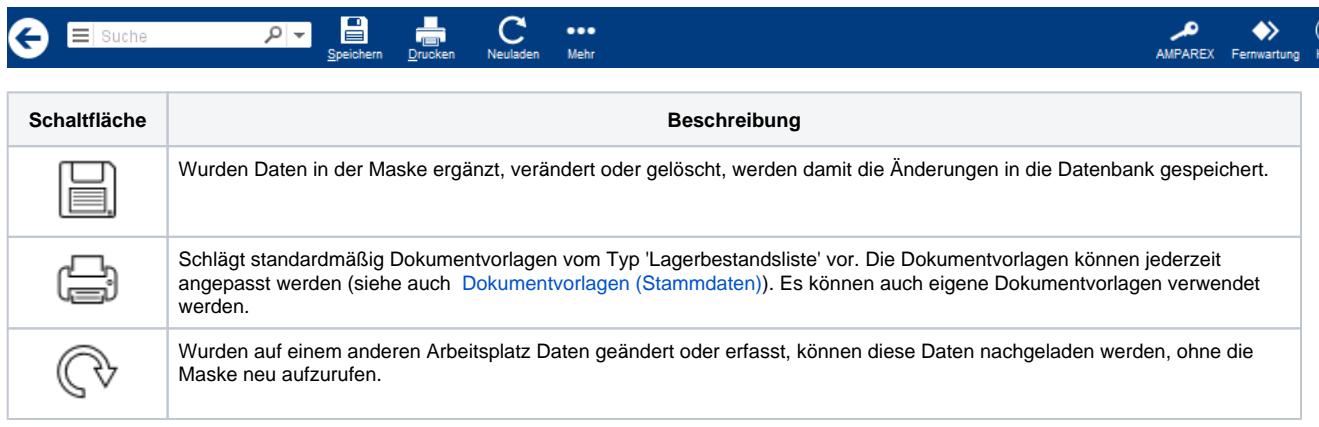

# **Artikelpositionen | Lagerverwaltung**

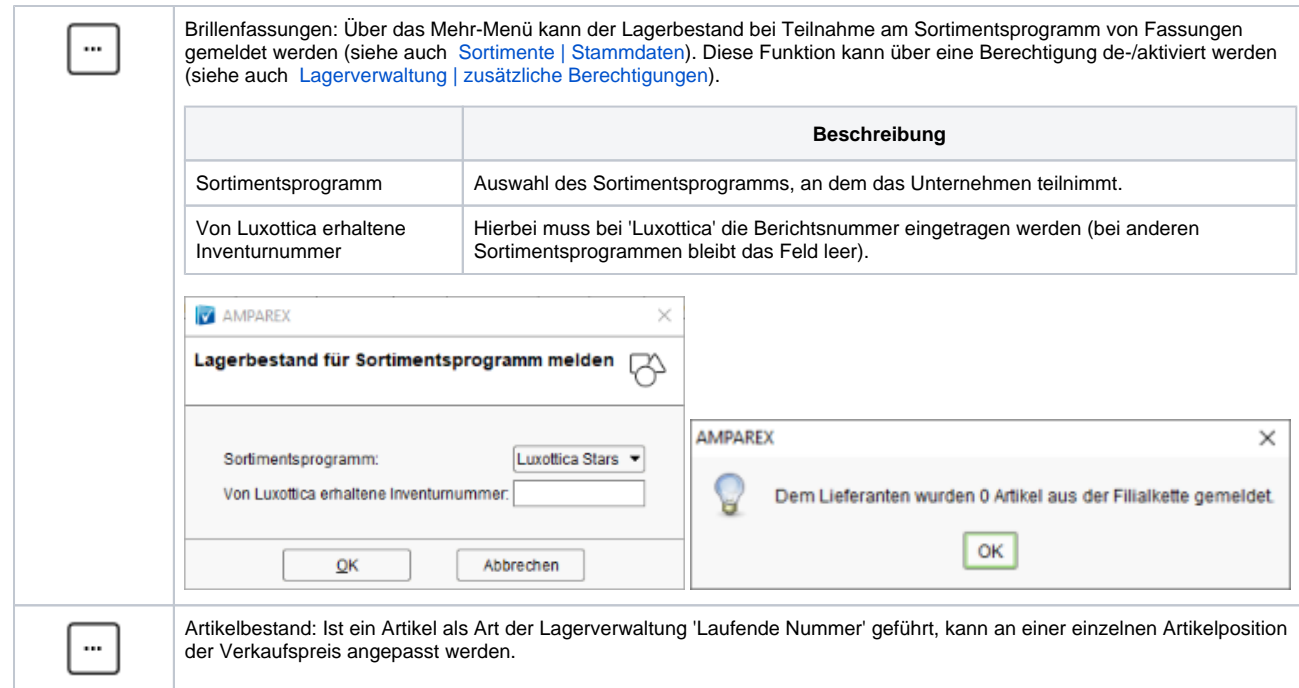

### Weitere Bereiche ...

- [Erweiterte Suchparameter | Lagerverwaltung](https://manual.amparex.com/display/HAN/Erweiterte+Suchparameter+%7C+Lagerverwaltung)
- [Tabelle | Artikelpositionen](https://manual.amparex.com/display/HAN/Tabelle+%7C+Artikelpositionen)
- [Artikelposition | Lagerverwaltung](https://manual.amparex.com/display/HAN/Artikelposition+%7C+Lagerverwaltung)
- [Status und Eigentümer | Lagerverwaltung](https://manual.amparex.com/pages/viewpage.action?pageId=5867184)

### Maskenbeschreibung

#### **Artikelpositionen suchen**

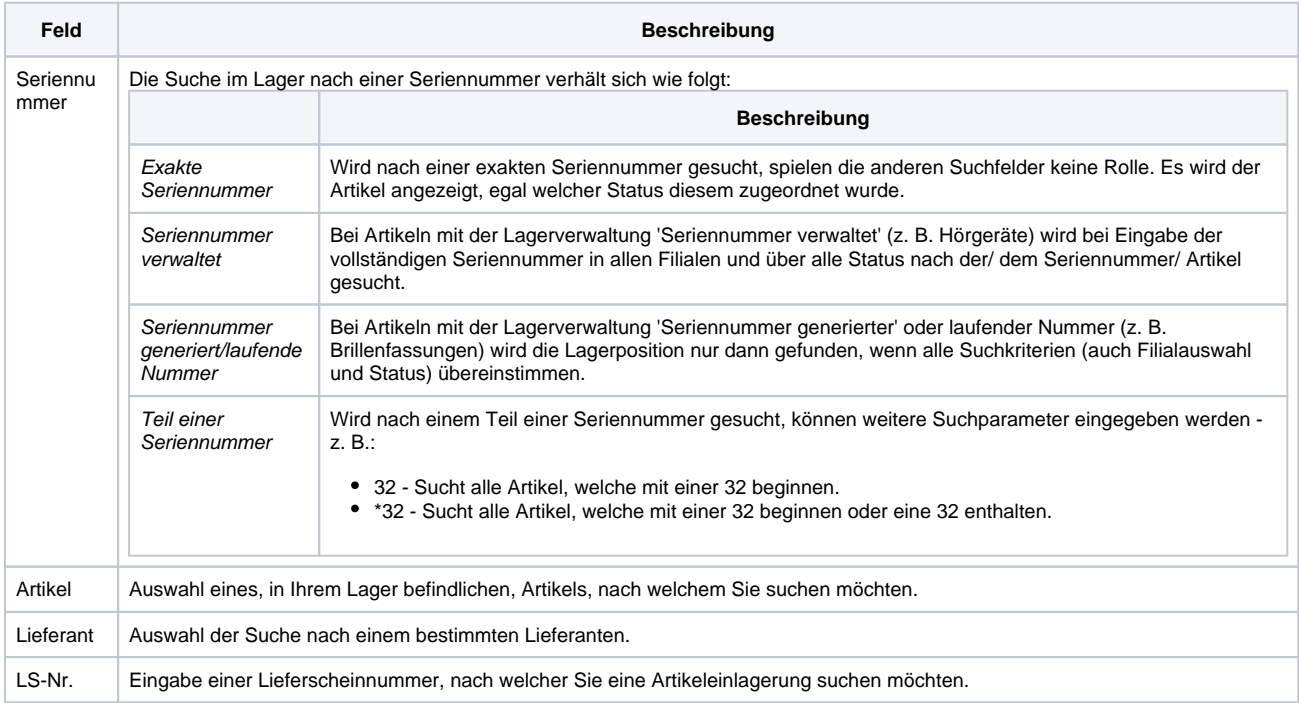

# **Artikelpositionen | Lagerverwaltung**

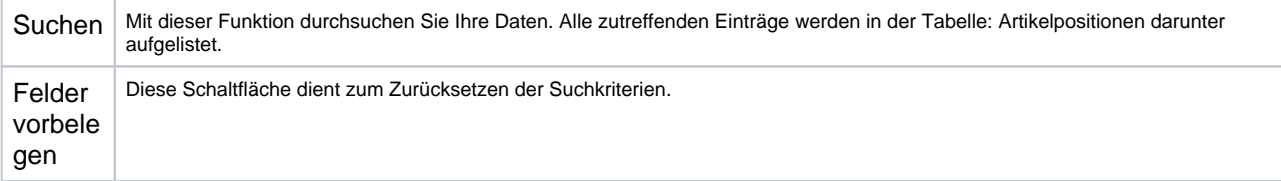